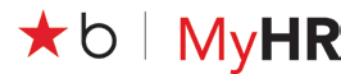

### **OVERVIEW**

Macy's Inc. Leave Management is used to request and process leaves of absence. This quick- reference card shows associates how to:

- Request leave View, update, or cancel an existing leave request<br>• Make limited updates, such as to contact information<br>• Report intermittent time<br>• Send notice of a return to work date
- 
- 
- 

Access Macy's Inc. Leave Management through My IN- SITE (My Resources) directly or by going to employeeconnection.net and clicking My IN-SITE.

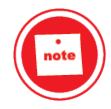

A leave of absence (LOA) is a Company-approved absence from work. Macy's offers LOAs in compliance with federal, state, and Company guidelines. While on LOA, associates may be entitled to health benefits or pay based on applicable federal and state law and Company policy.

Refer to the *Paid Time Off policy* (available in the EMAG or AskHR by searching the Knowledge tab) or contact Associate Support Center for PTO information.

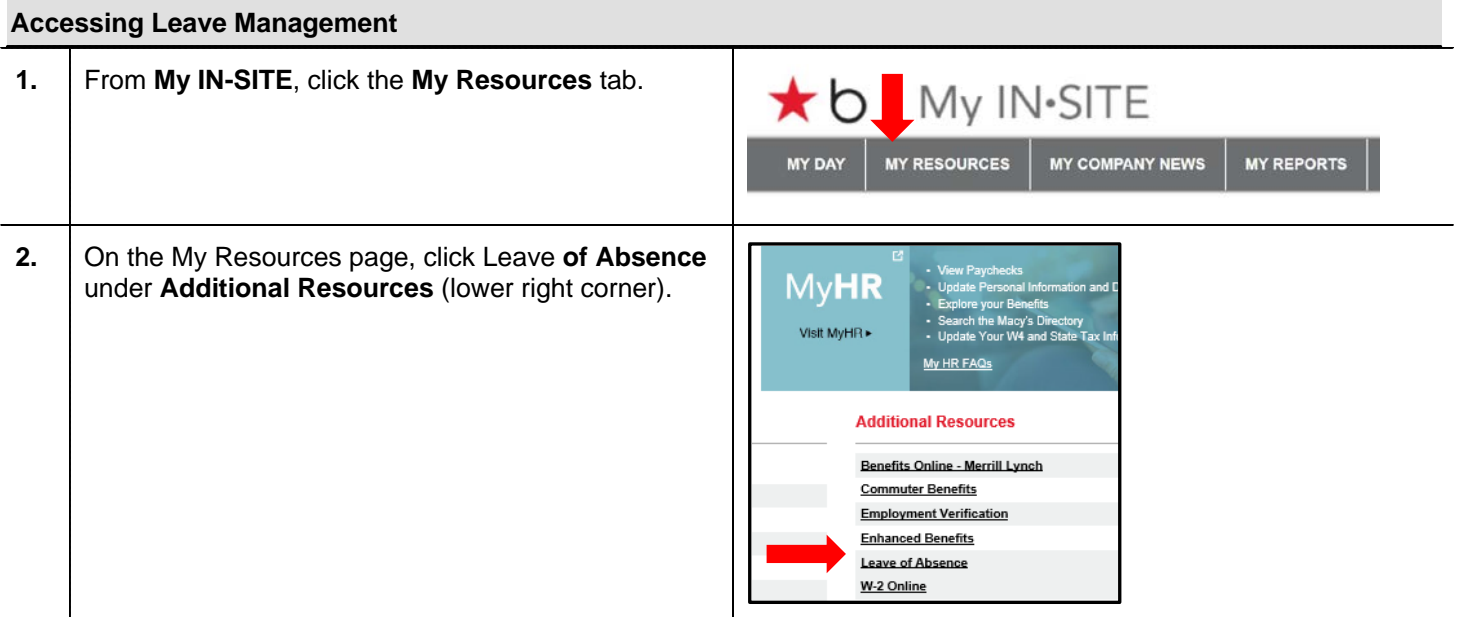

#### **Making a New Leave Request**

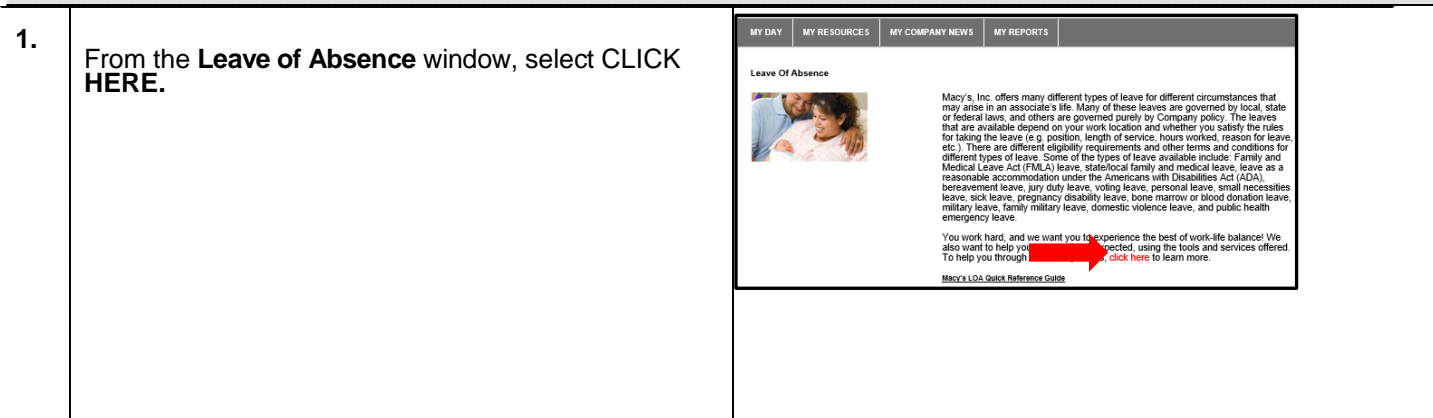

# **\***b | MyHR

**LEAVE MANAGEMENT**

**REFERENCE CARD**

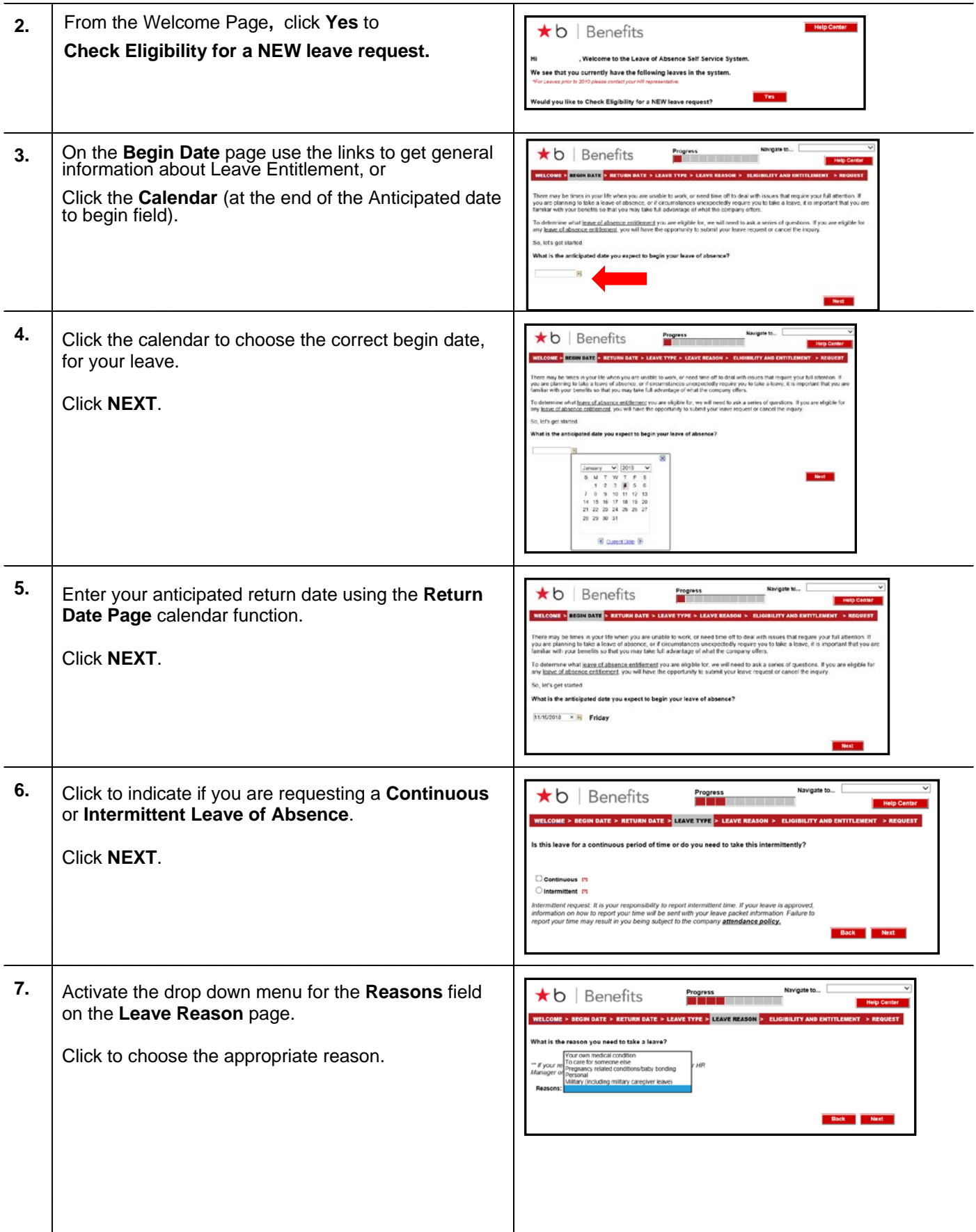

# **\***b | MyHR

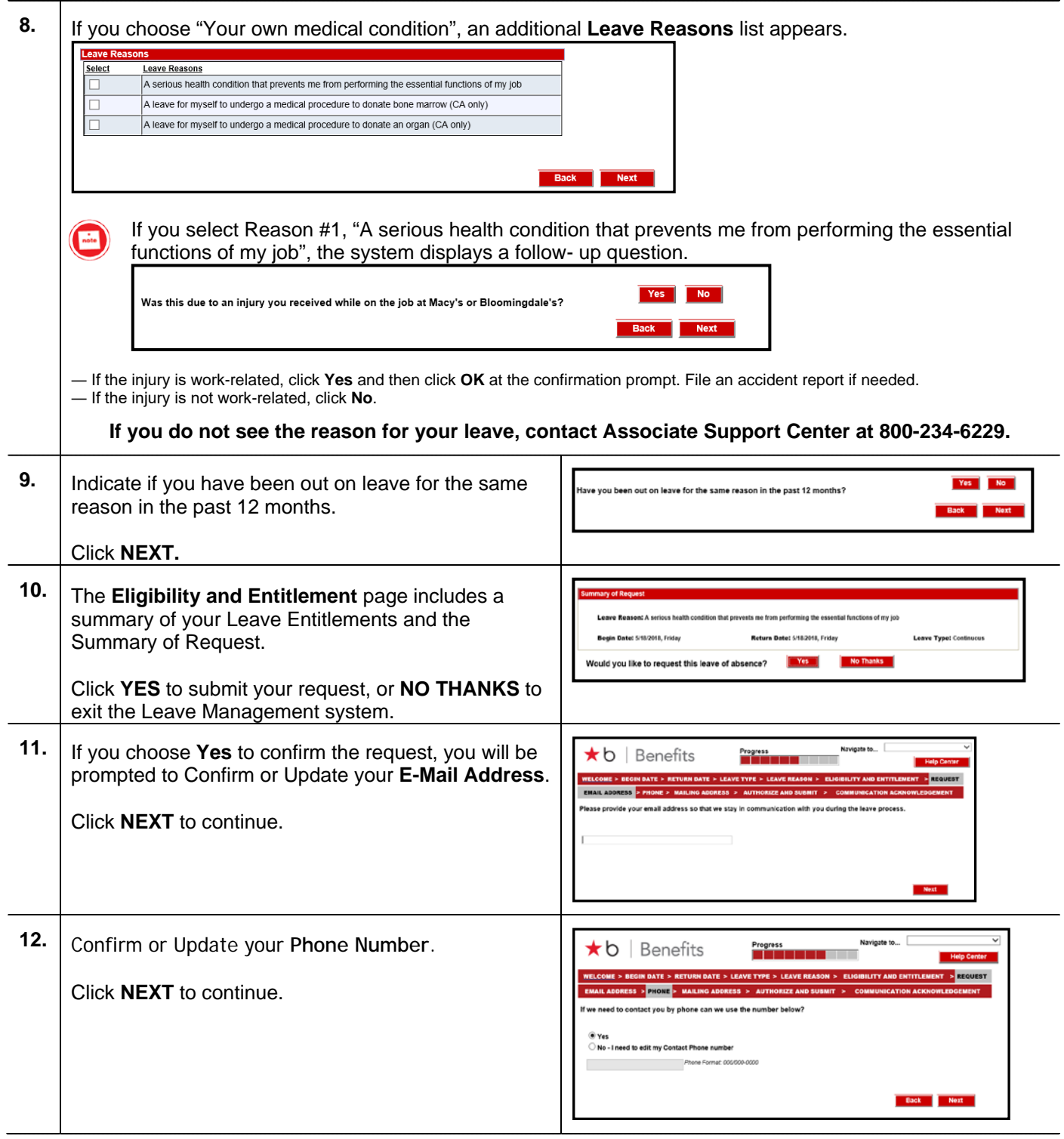

# $\star$ b | MyHR

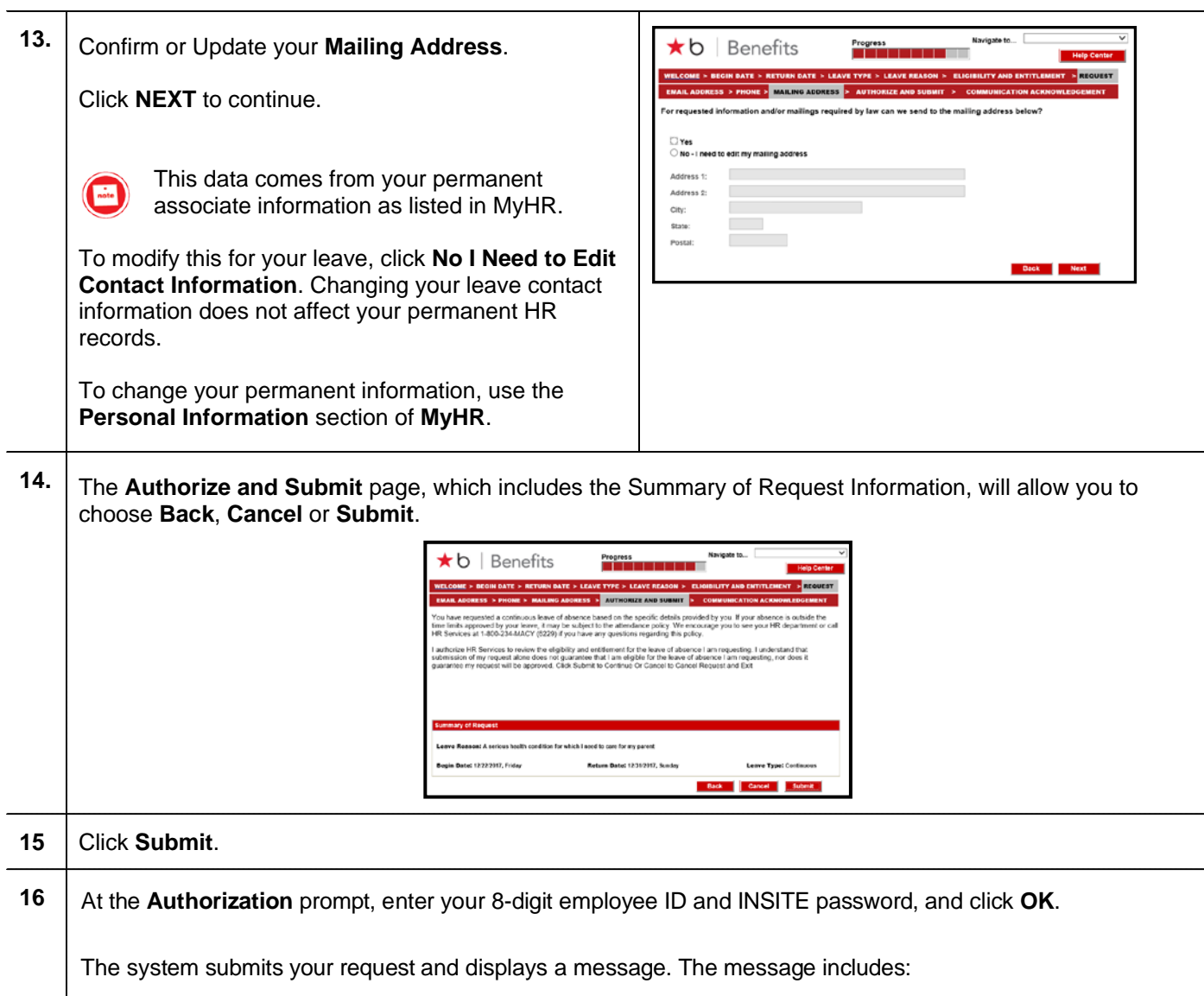

- Sequence number and confirmation that your request has been submitted for review.
- Reminder to forward any supporting documentation to HR Services.

You can also check the status of your request at any time. Refer to "Viewing an Existing Request" section of this document, for instructions

### **Updating Contact Information**

You can change your contact information while you create a new request (see above steps 11 through 13) or afterward.

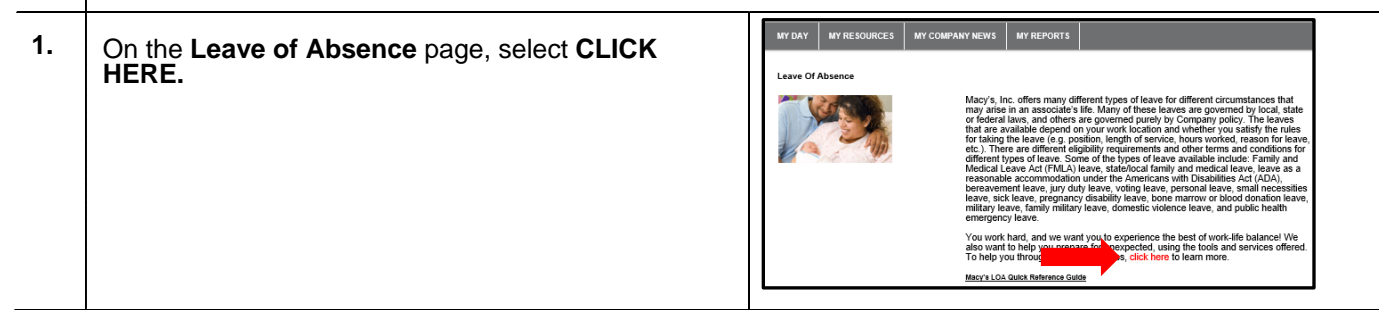

## ★b | MyHR

**REFERENCE CARD**

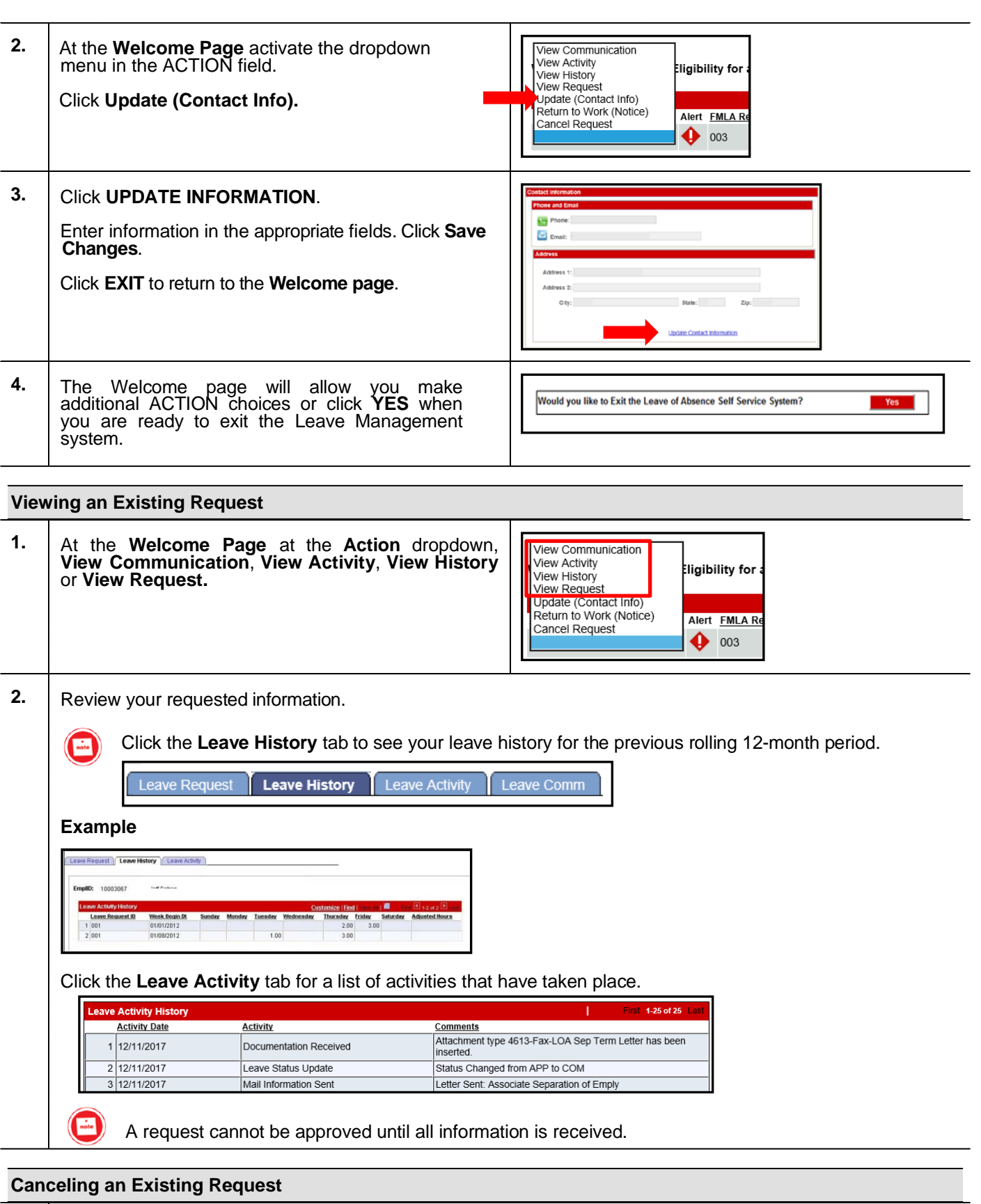

**1.** At the **Welcome Page,** select the **Action** dropdown.

# ★b | MyHR

**REFERENCE CARD**

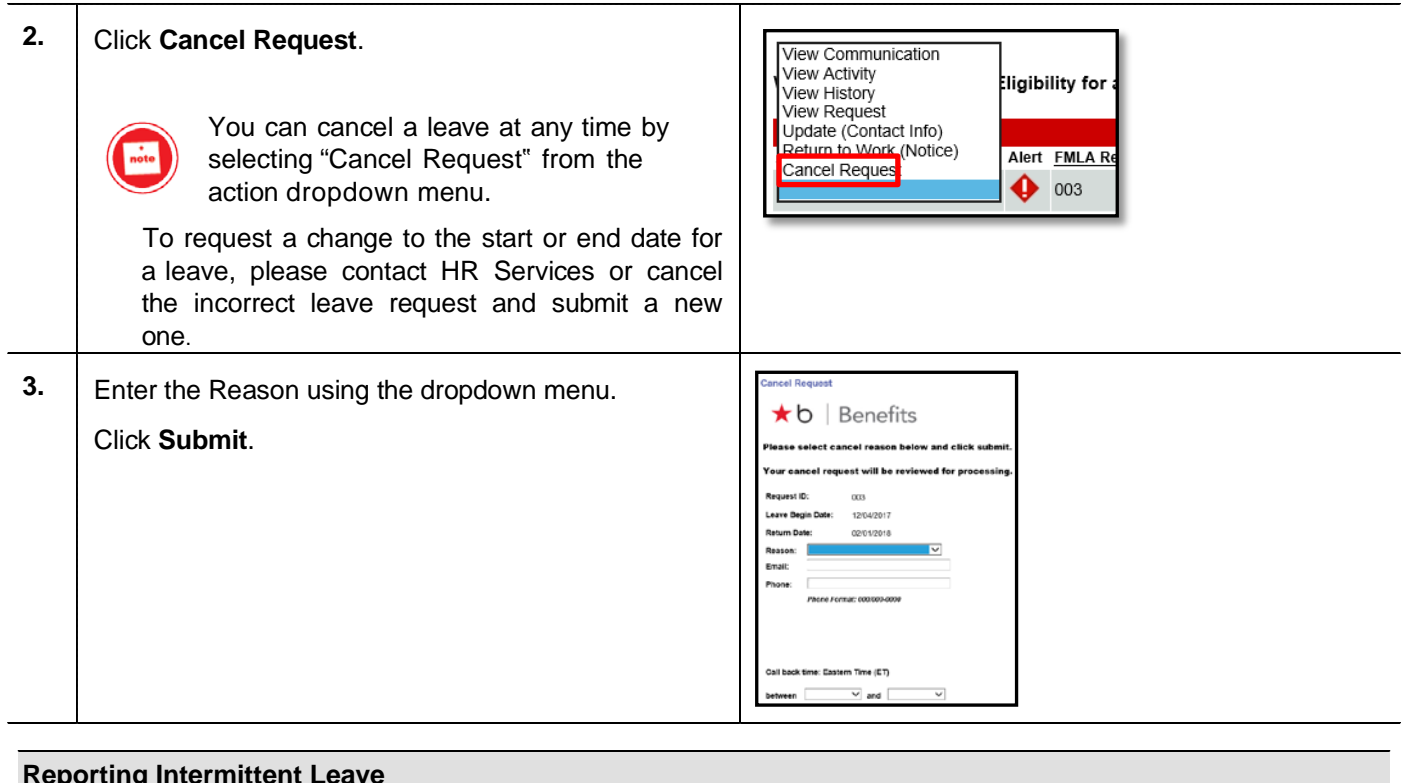

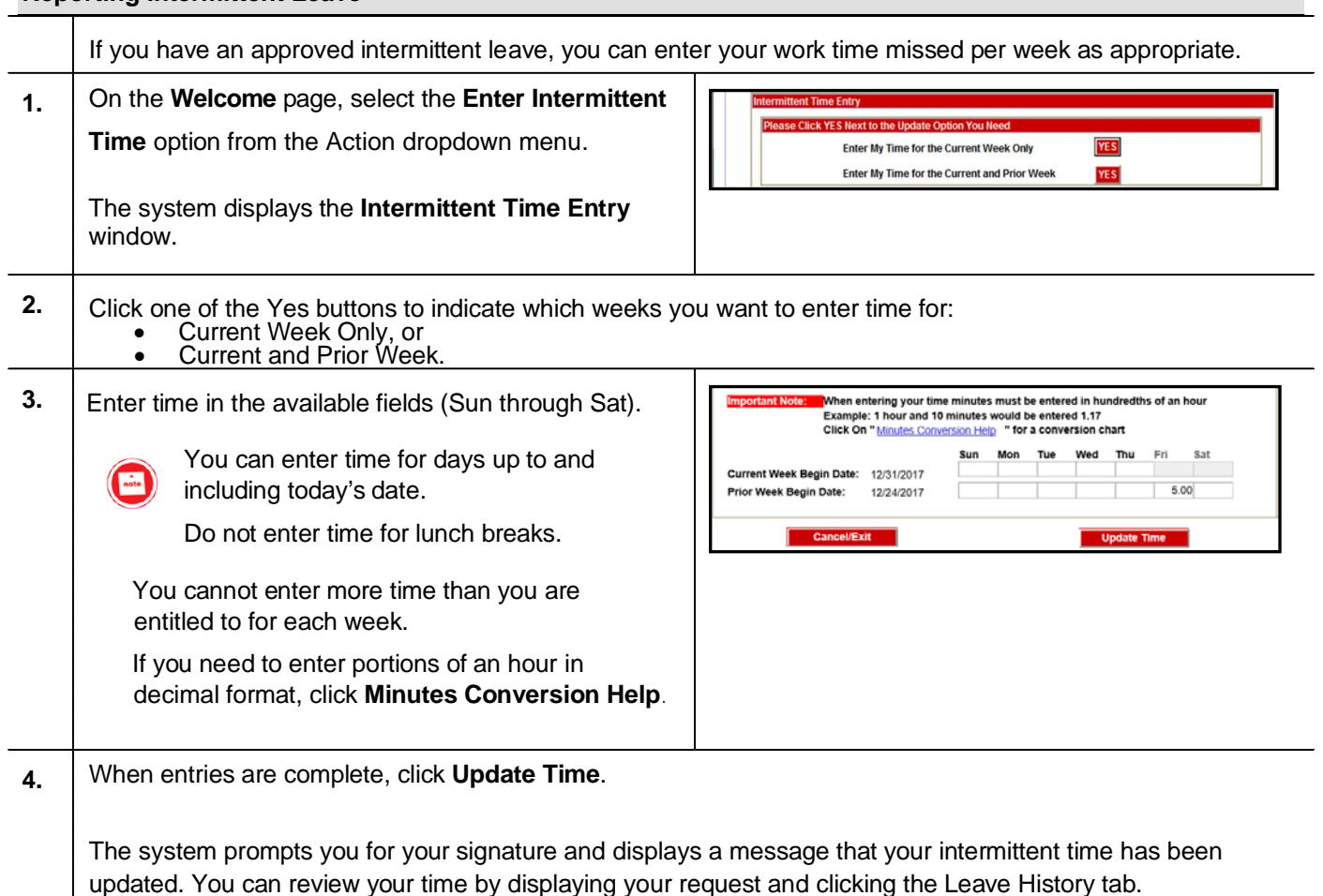

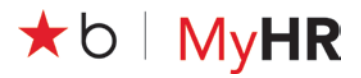

## **Sending Notification of a Return to Work**

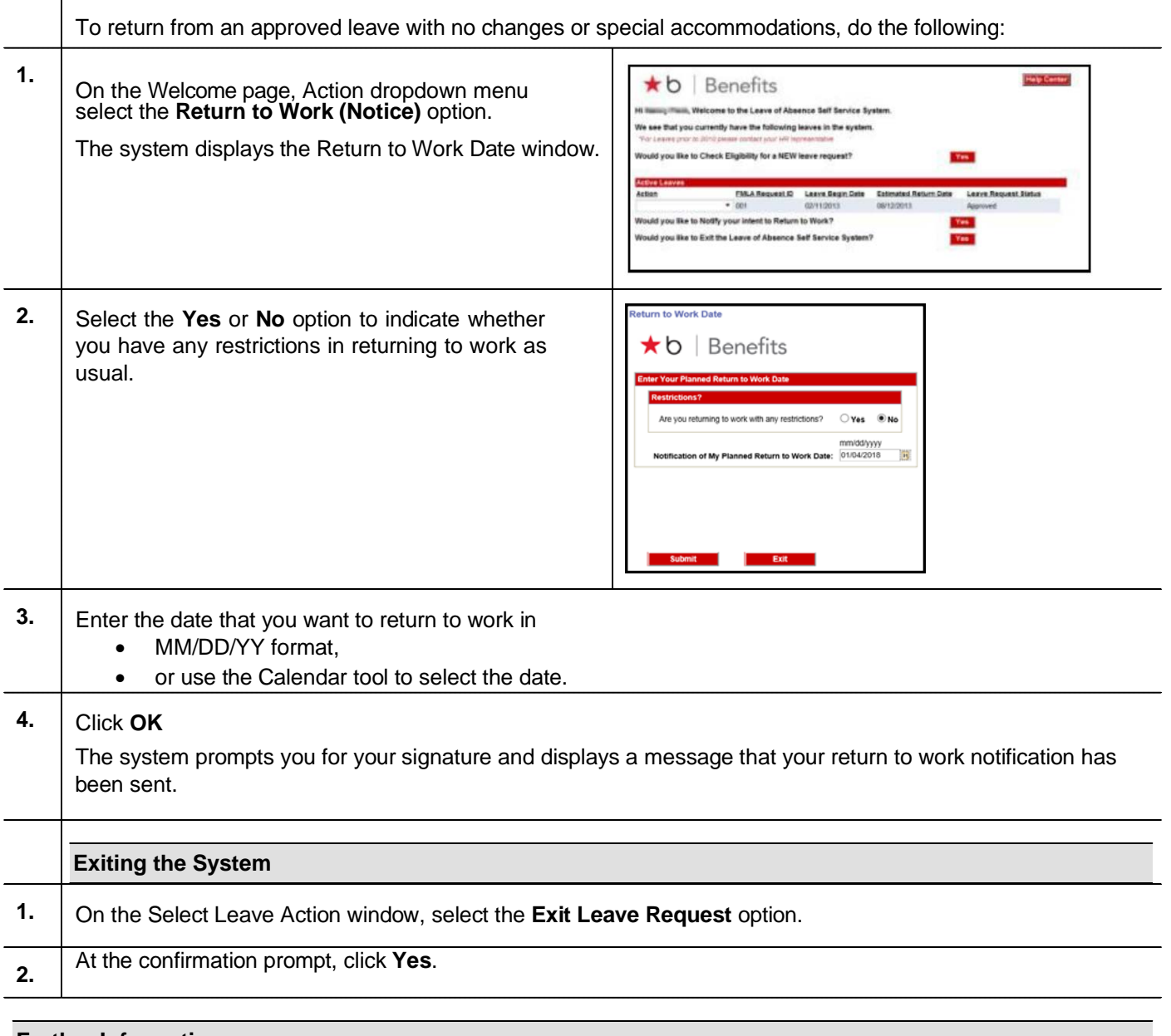

### **Further Information**

For additional information, contact Associate Support Center via 800-234-6229 or using AskHR to chat with a Live Agent.